How to access student emails from home – these instructions should work for any device.

Go to our school website <a href="https://www.priorywoods.middlesbrough.sch.uk/">https://www.priorywoods.middlesbrough.sch.uk/</a>

Scroll to the bottom of the page and click on the RM Unify button

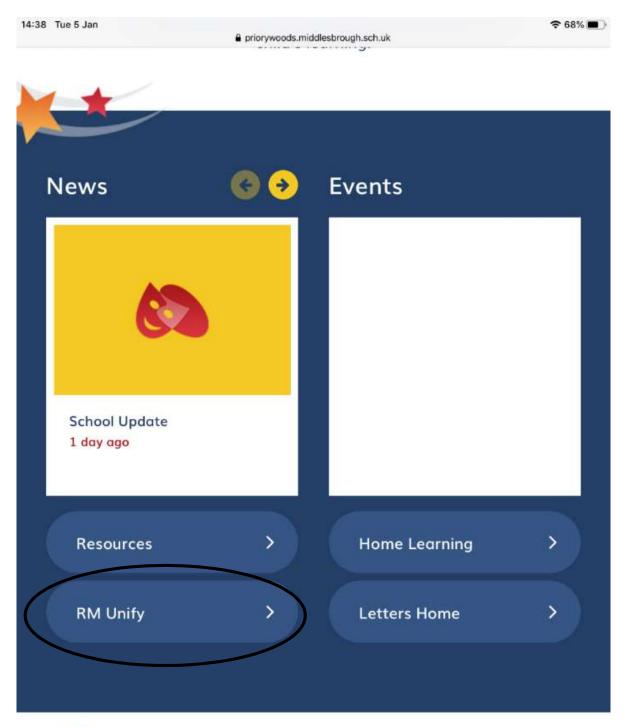

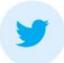

Dear Families, please read. https://t.co/DdS3WOJCtx 2 days ago

It will take you to this page. Enter your young person's details (these should have been emailed to you)

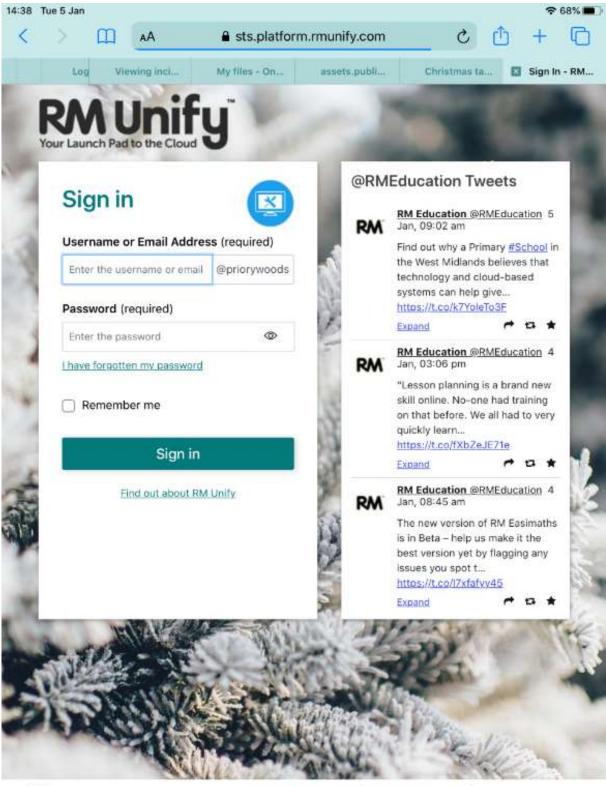

That should take you to this page. Click on the Mail tile to access your young person's email account.

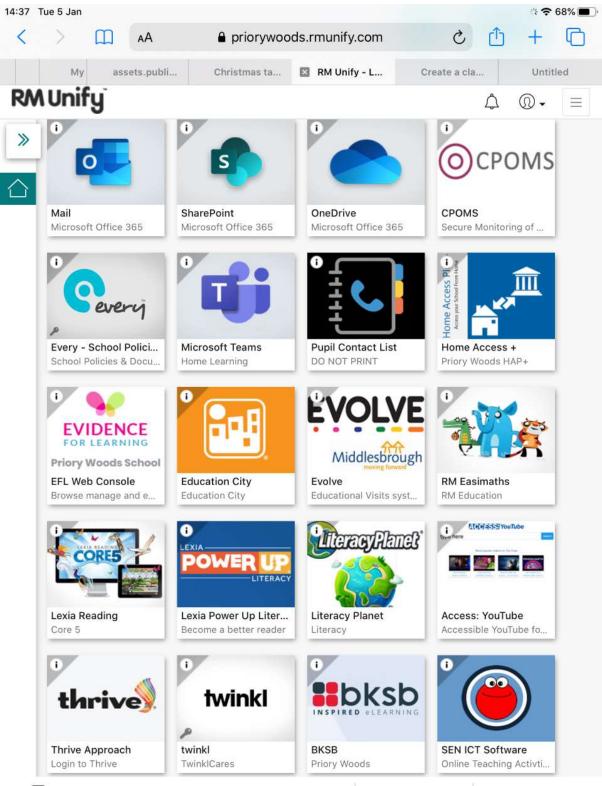